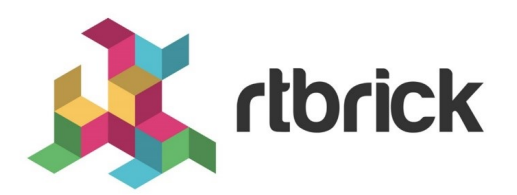

# **RBFS and Tools Installation, and RBFS Licensing Guide**

**Version 21.6.1, 25 June 2021**

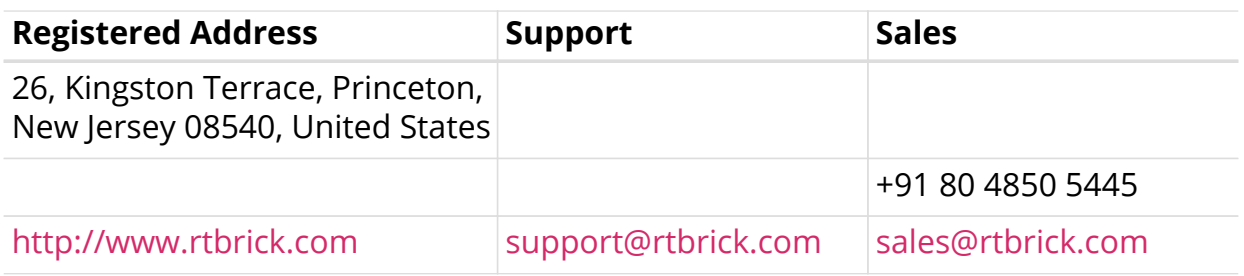

©Copyright 2021 RtBrick, Inc. All rights reserved. The information contained herein is subject to change without notice. The trademarks, logos and service marks ("Marks") displayed in this documentation are the property of RtBrick in the United States and other countries. Use of the Marks are subject to RtBrick's Term of Use Policy, available at <https://www.rtbrick.com/privacy>. Use of marks belonging to other parties is for informational purposes only.

# **Table of Contents**

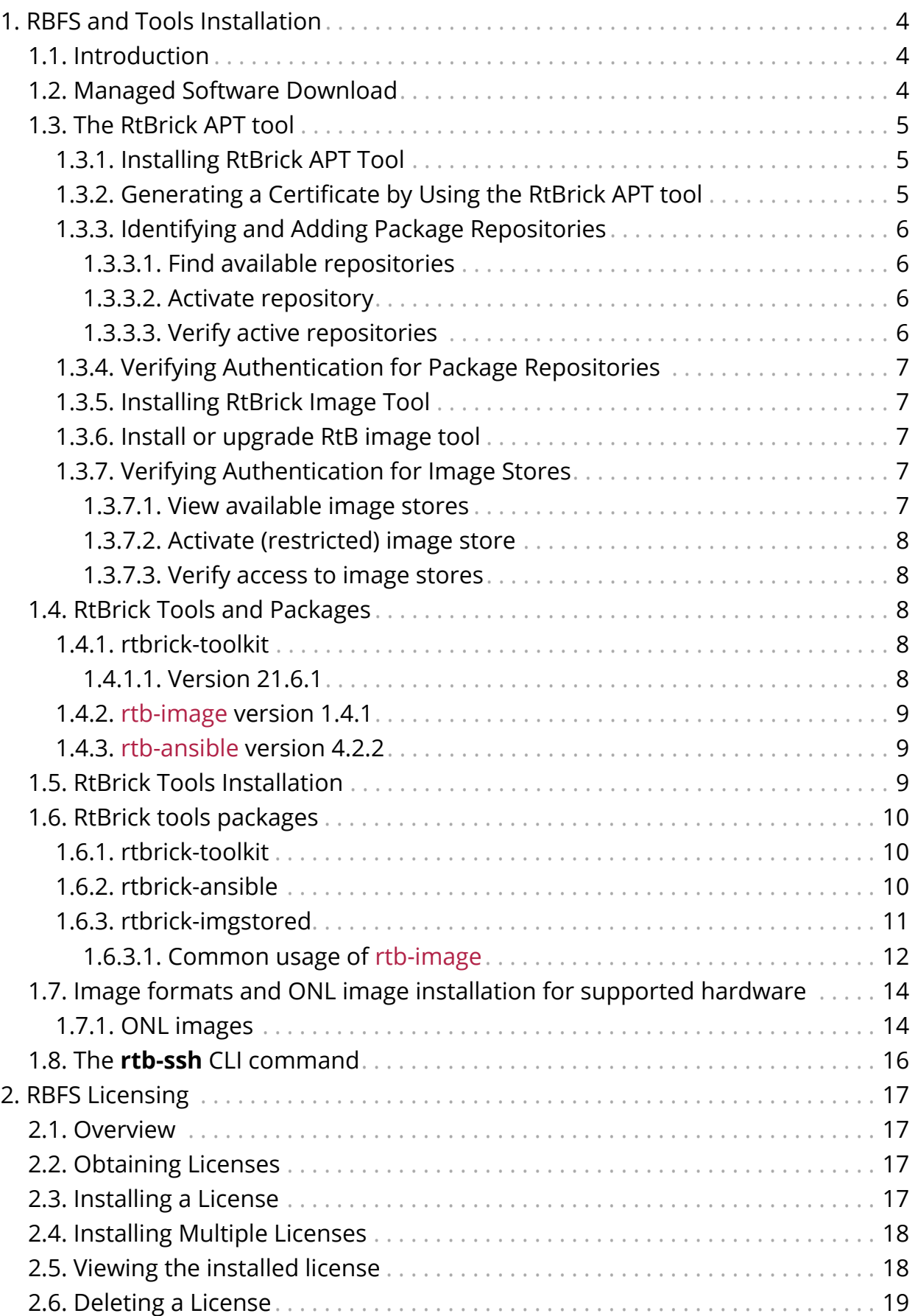

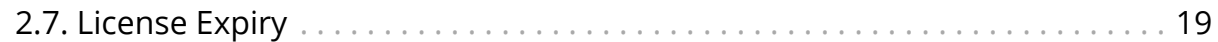

# <span id="page-4-0"></span>**1. RBFS and Tools Installation**

# <span id="page-4-1"></span>**1.1. Introduction**

RtBrick software is delivered via different means: **RBFS** (RtBrick Full Stack) software is delivered as custom RtBrick container images (also called *RBFS container images*) which can used for virtual topologies on x86 servers or as custom RtBrick ONL installer images which be used on supported whitebox switches.

*Image stores* containing the container and ONL installer images are published on <https://releases.rtbrick.com/>and updated when new image versions are available.

In addition to RBFS other RtBrick software is delivered in the Debian package format to be used on supported Ubuntu Linux distribution (currently the only supported Ubuntu release is 18.04 LTS Bionic Beaver). We usually refer to this category of software as *RtBrick Tools*. The software delivered as Debian packages is composed of a set of CLI tools and/or daemons meant to facilitate working with RBFS containers and the RBFS API.

*Debian package repositories* containing the packages are published on <https://releases.rtbrick.com/>and updated when new package versions are available.

# <span id="page-4-2"></span>**1.2. Managed Software Download**

The RtBrick managed software download functionality enables authenticated users to download and install the RtBrick software (packages or images). Access to *image stores* and *debian package repositories* on <https://releases.rtbrick.com/>is **restricted** through the use of TLS mutual authentication with TLS client certificates (TLS client certificates can be self-signed).

In order to gain access to the **restricted** *image stores* and *debian package repositories* on <https://releases.rtbrick.com/>, perform the following steps:

#### **Step 1: Customer must generate client certificate**

To help (facilitate) this step RtBrick provides the rtb-apt tools. For more information, see section [The RtBrick APT tool.](#page-5-0)

#### **Step 2: Customer must send client certificate to RtBrick**

**Step 3: RtBrick will approve and trust client certificate**

**Step 4: Customer can now use usual rtb-apt, apt, rtb-image tools to download RtBrick software**

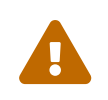

 rtb-image must be at least version 1.3.0 to correctly work with managed downloads.

# <span id="page-5-0"></span>**1.3. The RtBrick APT tool**

The RtBrick APT tool is statically compiled Linux 64bit executable currently verified on Ubuntu 18.04. It is provided through a direct download link.

### <span id="page-5-1"></span>**1.3.1. Installing RtBrick APT Tool**

Before you install the RtBrick APT Tool, ensure you have installed the following software:

• GNU Privacy Guard (GPG), which is used by APT to validate repositories. To install GPG, enter the following command:

admin@rtbrick:~\$ sudo apt install gnupg

• HTTPS for APT, which is used by APT to access repositories via HTTPS

admin@rtbrick:~\$ sudo apt install apt-transport-https

The example below shows the URL of the RtBrick APT tool package.

```
admin@rtbrick:~$ curl -o /tmp/rtb-apt
https://releases.rtbrick.com/_/dl/sw/rtb-
apt/latest/linux_amd64/rtb-apt \
&& sudo mv /tmp/rtb-apt /usr/local/bin/ \
&& sudo chown root:root /usr/local/bin/rtb-apt \
&& sudo chmod ugo+x /usr/local/bin/rtb-apt
```
### <span id="page-5-2"></span>**1.3.2. Generating a Certificate by Using the RtBrick APT tool**

The example below shows how to generate a certificate by using the RtBrick APT tool.

```
admin@rtbrick:~$ sudo rtb-apt auth generate
A new self-signed TLS client certificate has been generated for this system:
Subject: CN=admin@rtbrick,OU=rtb-apt
Valid until: 2022-02-23 13:52:24 +0000 UTC
\epsilon >
Please send the certificate in the PEM encoded format below to your RtBrick
contact or to
support@rtbrick.com:
-----BEGIN CERTIFICATE-----
MIIGETCCA/mgAwIBAgIQURwHovZ71kn/4DtJa+MF6jANBgkqhkiG9w0BAQsFADAs
MRAwDgYDVQQLEwdydGItYXB0MRgwFgYDVQQDDA9tYXJ0aW5AdmJveC12bTEwHhcN
MjEwMjI0MTM1MjI0WhcNMjIwMjIzMTM1MjI0WjAsMRAwDgYDVQQLEwdydGItYXB0
MRgwFgYDVQQDDA9tYXJ0aW5AdmJveC12bTEwggIiMA0GCSqGSIb3DQEBAQUAA4IC
DwAwggIKAoICAQC2V7PxE6ZjEkSKkmQClS4Wo/1kNsbIJpYae4wRIPp6NHD3EibW
KIJgNt7bIDIoFsDtL02CjgyxCPPU87d/1jBPGBD+zp+QNOAyHtcYvKgURj63EYe7
gpQrYHXTYdMd+gxbHgjSV/Kj6iSubL6C2Xnu5GYfcgRoLhPtEJ5dYscyu2LW3uW4
\langle \ldots \rangle-----END CERTIFICATE-----
```
### <span id="page-6-0"></span>**1.3.3. Identifying and Adding Package Repositories**

#### <span id="page-6-1"></span>**1.3.3.1. Find available repositories**

The example below shows how to find the available repositories.

```
admin@rtbrick:~$ rtb-apt repo list
Group Repository Distribution Release Active Restricted
releases/latest rtbrick-tools ubuntu bionic No No
releases/latest rtbrick-canary ubuntu bionic No No
releases/latest rtbrick-rbfs ubuntu bionic No No
releases/latest rtbrick-onl debian stretch No No
```
#### <span id="page-6-2"></span>**1.3.3.2. Activate repository**

The example below shows how to activate the repositories.

```
admin@rtbrick:~$ sudo rtb-apt repo activate releases/latest/rtbrick-tools
admin@rtbrick:~$ sudo rtb-apt repo activate releases/latest/rtbrick-canary
```
The activated repositories are added to */etc/apt/sources.list.d/rtbrick.list.*

#### <span id="page-6-3"></span>**1.3.3.3. Verify active repositories**

The example below shows how to verify the active repositories.

```
admin@rtbrick:~$ rtb-apt repo list
Group Repository Distribution Release Active Restricted
releases/latest rtbrick-tools ubuntu bionic Yes No
releases/latest rtbrick-canary ubuntu bionic Yes Yes
releases/latest rtbrick-rbfs ubuntu bionic No No
releases/latest rtbrick-onl debian stretch No No
```
### <span id="page-7-0"></span>**1.3.4. Verifying Authentication for Package Repositories**

- Firstly, your certificate needs to be added to trusted list by RtBrick
- Verify access to RtBrick package repositories
	- If your certificate is accepted, you can use APT to download packages

```
admin@rtbrick:~$ sudo rtb-apt auth check
Repository: releases/latest/rtbrick-tools ... not restricted
Repository: releases/latest/rtbrick-canary ... restricted ... TLS client
certificate accepted
```
### <span id="page-7-1"></span>**1.3.5. Installing RtBrick Image Tool**

The RtBrick image tool (rtb-image) uses the certificate generated by APT tool. It requires version 1.3.0. It can be installed from (restricted) the tools repository.

You need to activate the tools repository by entering the following command:

admin@rtbrick:~\$ sudo rtb-apt repo activate releases/latest/rtbrick-tools

### <span id="page-7-2"></span>**1.3.6. Install or upgrade RtB image tool**

To install the RtB image tool, enter the following command:

```
admin@rtbrick:~$ sudo apt update
admin@rtbrick:~$ sudo apt install rtbrick-imgstore
```
### <span id="page-7-3"></span>**1.3.7. Verifying Authentication for Image Stores**

#### <span id="page-7-4"></span>**1.3.7.1. View available image stores**

The example below shows how to view the available image stores.

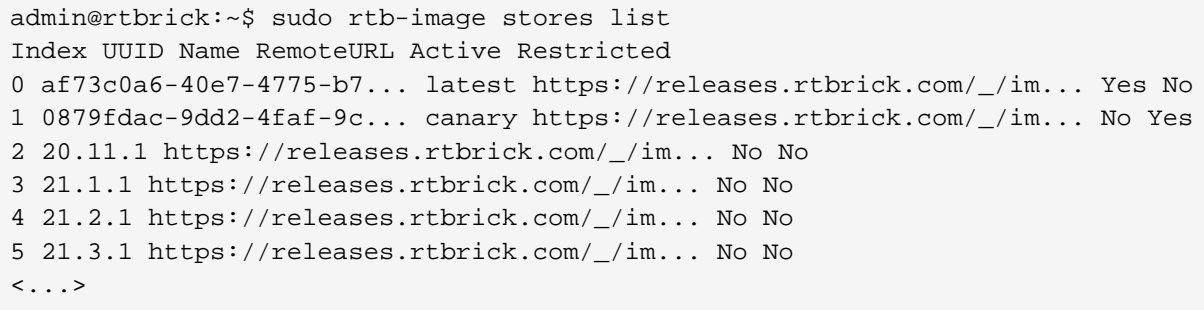

#### <span id="page-8-0"></span>**1.3.7.2. Activate (restricted) image store**

The example below shows how to activate (restricted) image store.

```
admin@rtbrick:~$ sudo rtb-image stores activate 1
```
#### <span id="page-8-1"></span>**1.3.7.3. Verify access to image stores**

If your certificate is accepted, you can use rtb-image to download images.

The example below shows how to verify the access to the image stores.

```
admin@rtbrick:~$ sudo rtb-image auth check
Image store: canary (0879fdac-9dd2-4faf-9c32-310804d9ea57) ... restricted ...
TLS client certificate
accepted
```
# <span id="page-8-2"></span>**1.4. RtBrick Tools and Packages**

The RtBrick tools distributed in the debian (apt) package format in one of the rtbrick-tools debian (apt) package repositories as described in the *RtBrick Tools Installation Guide* section *1.3* step *3*.

### <span id="page-8-3"></span>**1.4.1. rtbrick-toolkit**

#### <span id="page-8-4"></span>**1.4.1.1. Version 21.6.1**

The rtbrick-toolkit package has been updated to version 21.6.1 to match the corresponding RBFS release and has been updated to depend on the following RtBrick tools packages with these exact versions:

- rtbrick-imgstore 1.4.1
- rtbrick-ansible 4.2.2
- rtbrick-apigwd 0.9.10
- rtbrick-ctrld 0.10.0
- rtbrick-lxcd 0.0.3
- rtbrick-robot-infrastructure 1.8.1

# <span id="page-9-0"></span>**1.4.2.** rtb-image **version 1.4.1**

This bugfix release of the rtb-image command has been updated with a fix for bug 7591 *(New installation of an ONL installer image which was built more than 3 months ago fails to create rtbrick container)*.

### <span id="page-9-1"></span>**1.4.3.** rtb-ansible **version 4.2.2**

This bugfix release of rtb-ansible fixes a small bug which caused rtb-ansible to generate a syntactically invalid RESTCONF RBFS configuration.

# <span id="page-9-2"></span>**1.5. RtBrick Tools Installation**

The installation of RtBrick tools is split into several steps, as follows:

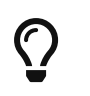

**The following commands and outputs are validated only for the Ubuntu 18.04 LTS Bionic Beaver release.**

#### **Step 1: Removing any existing RtBrick tools Debian packages**

Some of the RtBrick tools Debian packages have changed and have been upgraded several times. If some the RtBrick tools packages are already installed it might be necessary to remove the currently installed versions:

apt list --installed | egrep -i rtbrick | awk -F '/' '{print \$1;}' | xargs sudo apt remove -y

Among other output, you will get the following:

The following packages will be REMOVED:

rtbrick-ansible rtbrick-imgstore rtbrick-lxc-tools

#### **Step 2: Please use rtb-apt to configure debian package repositories**

#### **Step 3: Update the local apt package cache**

We then have to update the local apt package cache: sudo apt update

#### **Step 5: Install 3rd-party dependencies**

Some RtBrick tools packages might have dependencies on 3rd-party software which cannot be delivered thought the RtBrick package repositories.

Currently the rtbrick-ansible package depends on Ansible. For installing Ansible, you can use the official documentation, which can be found at [https://docs.ansible.com/ansible/latest/installation\\_guide/intro\\_installation.html#](https://docs.ansible.com/ansible/latest/installation_guide/intro_installation.html#installing-ansible-on-ubuntu) [installing-ansible-on-ubuntu](https://docs.ansible.com/ansible/latest/installation_guide/intro_installation.html#installing-ansible-on-ubuntu).

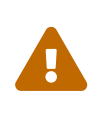

One very important dependency of *rtbrick-ansible* is Ansible itself. **Make sure you have the latest version of Ansible installed, before trying to install rtbrick-ansible!**

#### **Step 6: Install a specific RtBrick tool package**

For example, in order to install the rtbrick-ansible package, if the steps above have been completed successfully is it sufficient to run the following command:

sudo apt install rtbrick-ansible

# <span id="page-10-0"></span>**1.6. RtBrick tools packages**

### <span id="page-10-1"></span>**1.6.1. rtbrick-toolkit**

The rtbrick-toolkit is a meta package which can be used to install all the tools needed to work with RBFS images (container or ONL installer) and with the RBFS API in one command:

#### sudo apt install rtbrick-toolkit

The rtbrick-toolkit meta package depends and thus automatically installs the following packages:

- rtbrick-imgstore
- rtbrick-ansible
- rtbrick-apigwd
- rtbrick-ctrld
- rtbrick-robot-infrastructure

If only part of the functionality is required each package can be installed individually.

## <span id="page-10-2"></span>**1.6.2. rtbrick-ansible**

To speed up the process of RBFS container bring up, the rtbrick-ansible package provides the rtb-ansible command which is an ansible based automation solution used to create and maintain topologies of RBFS containers and optionally to configure the RtBrick applications in each container.

The rtbrick-ansible package can be installed with the following command:

sudo apt install rtbrick-ansible

More information about rtb-ansible and how to use it is available in the **RtBrick Automation Using Ansible** manual.

### <span id="page-11-0"></span>**1.6.3. rtbrick-imgstored**

This package provides the rtb-image CLI utility which is RtBrick's image store handling tool. An image store (imgstore) is a versioned, checksumed and cryptographically signed store of versioned files. It was developed and optimized with the primary goal of storing and distributing Linux OS and Linux container images however it can be used to store any kind of files.

An image store is for images what an apt repository is for Debian packages. It also has some similarities with a docker registry (not to be confused with a docker repository).

The rtb-image command is used for interacting with an image store accessible via HTTP(s), making a local cache of that image store, which can later be used to start LXC containers running RBFS.

```
pinky@tattooine:~$ sudo apt search rtbrick-imgstore
Sorting... Done
Full Text Search... Done
rtbrick-imgstore/bionic,now 0.4.1 amd64 [installed,automatic]
   RtBrick image store handling tool
pinky@tattooine:~$ sudo apt show rtbrick-imgstore
Package: rtbrick-imgstore
Version: 0.4.1
Priority: extra
Section: rtbrick-internal
Maintainer: RtBrick Support <support@rtbrick.com>
Installed-Size: 24.1 MB
Provides: rtbrick-imgstore
Depends: liblxc-common, liblxc1, lxc, zstd
Replaces: rtbrick-imgstore
Download-Size: 8786 kB
APT-Manual-Installed: no
APT-Sources: http://releases.rtbrick.com/_/20.6.1-rc0/ubuntu/rtbrick-tools
bionic/rtbrick-tools amd64 Packages
Description: RtBrick image store handling tool
  rtbrick_package_properties:
  version: 0.4.1
  branch: master
  commit: 1b14aa3e49b5b35a41899e20f73340b9d34b780d
  commit_timestamp: 1584356254
  commit_date: 2020-03-16 10:57:34 UTC
  build_timestamp: 1584356367
  build_date: 2020-03-16 10:59:27 UTC
  build_job_hash: 423be4f25ec9
  git_dependencies:
  - git_dep: gopackages/imgstore @ master > imgstore
  git_dep_branch: master
  git_dep_commit: 7f0eac0104646c4d067d3849513d4f75364455a8
```
The tool (the binary) has in it embedded the GPG public key of [support@rtbrick.com](mailto:support@rtbrick.com) , identity which is used to sign all RtBrick images and the image store itself.

#### <span id="page-12-0"></span>**1.6.3.1. Common usage of** rtb-image

rtb-image has enough versatility, but a few options are commonly used:

- containers list List all the LXC containers which are created on the **local** system.
- show [<flags>] <UUID> Show details of image identified by UUID. By default this shows the image in the local cached copy of the store.
- run --name=NAME [<flags>] <UUID> Run an LXC container using the specified image. The container must not be already created.
- list [<flags>] <UUID> List all the images in the store. By default this lists in the images in the local cached copy of the store.

| <b>Value</b>              | <b>Description</b>                                                                                                    |
|---------------------------|----------------------------------------------------------------------------------------------------|
| -o, --remote              | List images directly from the remote<br>store and not from the local cached<br>copy.                                                                                                    |
| -d, --detailed            | List detailed information about images.                                                                                                    |
| -f, --format=FORMAT       | List only images with a specific format.                                                                                                    |
| -r, --role=ROLE           | List only images with a specific role.<br>Currently, roles are spine and leaf.                                                                                                    |
| -p, --platform=PLATFORM   | List only images for a specific platform.                                                                                                    |
| -v, --ver-range=VER-RANGE | List only images versions that fall in the<br>provided version range. See the syntax<br>for version ranges at https://godoc.org/<br>github.com/blang/semver#Range. The<br>hardcoded strings 'latest' or 'newest' will<br>always filter down to a single image, the<br>one considered the newest according to<br>the sorting rules for versions. |
| -l, --limit=LIMIT         | Limit the list of returned images to the<br>the I newest images.                                                                                                    |

*Table 1. rtb-image list flags*

An important part of rtb-image is that it is used to create a local cache of the remote RtBrick image repo. This is done using the rtb-image update command:

sudo rtb-image update 2020/03/16 13:49:54 [DEBUG] GET http://releases.rtbrick.com/\_/images/20.6.1 rc0/index.sha512 2020/03/16 13:49:54 [DEBUG] GET http://releases.rtbrick.com/\_/images/20.6.1 rc0/index.asc 2020/03/16 13:49:54 [DEBUG] GET http://releases.rtbrick.com/\_/images/20.6.1 rc0/index Local cached copy updated to: Store: /var/cache/rtbrick/imagestore Version: 0.1.4 ValidUntil: 2020-05-17 13:25:24.443775551 +0000 UTC

Then we can list the local copies:

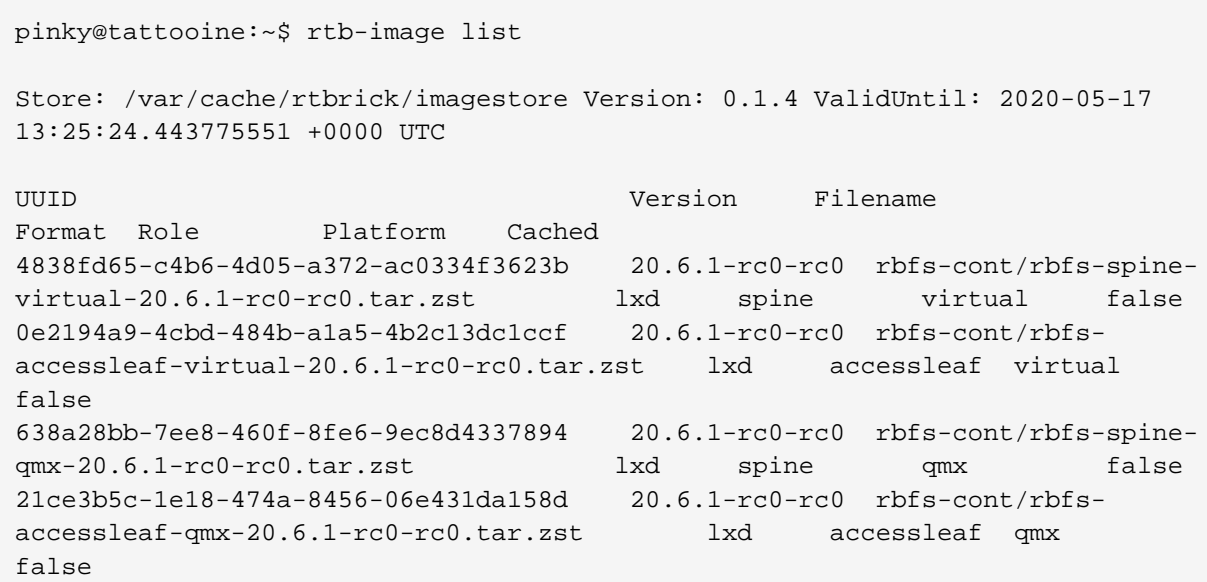

### <span id="page-14-0"></span>**1.7. Image formats and ONL image installation for supported hardware**

RtBrick images delivered through the RtBrick image store and the rtb-image utility have 3 main attributes:

- format: This is the file format of in which the image is packaged and archived.
- role: The role inside a network of the device which will be running the image.
- platform: Identifies the hardware platform or virtualized environment in which the image can run.

RtBrick images mean to be used as containers in a virtualized environment will have format == lxd and platform == virtual.

RtBrick images mean to be installed on supported whitebox switch hardware devices will have format == onl-installer and platform set accordingly to the specific switching hardware.

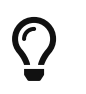

You can see this using rtb-image list command and looking for the Format column.

### <span id="page-14-1"></span>**1.7.1. ONL images**

ONL images are generally installed using a Zero Touch Provisioning (ZTP) server. The [Installation] section applies for both virtual and hardware installations, with the difference that, when having a physical deployment (One with a ZTP server and switched running ONL images) we can install just the rtbrick-imgstore package on the ZTP server, since it doesn't have Ansible as dependency (Ansible not being a part of the default Ubuntu repositories), and because generally you will not have

#### containers running on the ZTP server itself.

A typical ONL image download will look as in the following snippet:

pinky@tattooine\$ sudo rtb-image update 2020/03/17 07:06:41 [DEBUG] GET http://releases.rtbrick.com/\_/images/20.6.1 rc0/index.sha512 2020/03/17 07:06:42 [DEBUG] GET http://releases.rtbrick.com/\_/images/20.6.1 rc0/index.asc 2020/03/17 07:06:42 [DEBUG] GET http://releases.rtbrick.com/\_/images/20.6.1 rc0/index Local cached copy already up to date: Store: /var/cache/rtbrick/imagestore Version: 0.1.10 ValidUntil: 2020-05-17 18:27:28.624270218 +0000 UTC \$ rtb-image list --format onl-installer --platform qmx --role spine --ver -range latest Store: /var/cache/rtbrick/imagestore Version: 0.1.10 ValidUntil: 2020-05-17 18:27:28.624270218 +0000 UTC UUID Version Filename Format Role Platform Cached c23c4095-5b16-4535-9786-16436a0273d3 20.6.1-rc0-rc0.1 rtbrick-onlinstaller/rtbrick-onl-installer-spine-qmx-20... onl-installer spine qmx false pinky@tattooine\$ sudo rtb-image pull c23c4095-5b16-4535-9786-16436a0273d3 2020/03/17 07:07:09 [DEBUG] GET http://releases.rtbrick.com/\_/images/20.6.1 rc0/index.sha512 2020/03/17 07:07:09 [DEBUG] GET http://releases.rtbrick.com/\_/images/20.6.1 rc0/index.asc 2020/03/17 07:07:09 [DEBUG] GET http://releases.rtbrick.com/\_/images/20.6.1 rc0/index rtbrick-onl-installer-spine-qmx-20.6.1-rc0-rc0.1.sha512 207 B / 207 B [============================================================================ ==============] 100.00% 0s rtbrick-onl-installer-spine-qmx-20.6.1-rc0-rc0.1.asc 833 B / 833 B [============================================================================ =================] 100.00% 0s rtbrick-onl-installer-spine-qmx-20.6.1-rc0-rc0.1 1.53 GiB / 1.53 GiB [============================================================================ ===============] 100.00% 23s rtbrick-onl-installer-spine-qmx-20.6.1-rc0-rc0.1: decompressing 100 B / 100 B [============================================================================ ======] 100.00% 0s pinky@tattooine\$ rtb-image show c23c4095-5b16-4535-9786-16436a0273d3 Store: /var/cache/rtbrick/imagestore Version: 0.1.10 ValidUntil: 2020-05-17 18:27:28.624270218 +0000 UTC UUID: c23c4095-5b16-4535-9786-16436a0273d3 Version: 20.6.1-rc0-rc0.1 Filename: rtbrick-onl-installer/rtbrick-onl-installer-spine-qmx-20.6.1 rc0-rc0.1 FullPath/URL: /var/cache/rtbrick/imagestore/rtbrick-onl-installer/rtbrick-

```
onl-installer-spine-qmx-20.6.1-rc0-rc0.1
SHA512:
d4d7dfa52bfb644914a4e83d40683503cd77076df44316eeee5ed23fe7d72840abff716909ca8
d29b9fbc7dc8defcd95d50d60fd075352a945a56e14dc25d91a
Format: onl-installer
Role: spine
Platform: qmx
Cached: true
ExtractedPath:
```
In a design where the download of the image happens on a different server than the ZTP used for the actual installation, we can install the *rtbrick-imgstore* package, and move by some means ( rsync, for example) the images from var/cache/rtbrick/imagestore/ of that internet-connected to the ZTP server.

## <span id="page-16-0"></span>**1.8. The rtb-ssh CLI command**

**rtb-ssh** is a script meant to ease connecting into an already running container. It was previously called **rssh** , and it was renamed, as it was causing confusion with Linux's restricted shell *rssh* package which is available in the official Ubuntu apt package repositories.

Besides renaming only minor some changes have been made to the **rtb-ssh** / **rssh** script.

The script is installed automatically as part of the rtbrick-imgstore package installation.

The script uses lxc-attach to create a connection to the container specified as the argument. While doing so, it uses the ubuntu user (currently the default user inside an RBFS container) to connect to the container, and uses the bash shell after opening the connection.

Before connecting, it clear the environment before attaching, so no undesired environment variables leak into the container. The variable container=lxc will be the only environment with which the attached program starts.

It only keeps the TERM variable, to have the same strings the user is currently using for clear screen, move cursor, etc.

The **rtb-ssh** is installed in the /usr/local/bin/ path (alongside rtb-image, etc.). For convenience and backwards compatibility the script is still also installed as **rssh** .

# <span id="page-17-0"></span>**2. RBFS Licensing**

# <span id="page-17-1"></span>**2.1. Overview**

RBFS Licensing allows you to access the full functionality of your RtBrick FullStack (RBFS) installation. Rtbrick provides a 28-day evaluation license on request. It is not allowed to be used in production. Use a permanent or subscription license that has been purchased through RtBrick Sales. If you want to extend the evaluation period and get additional licenses, contact RtBrick Support.

Without any license installed on your system, you can evaluate RBFS for 7 days. You need to get an evaluation license or purchase an actual license within 7 days to use the full functionality of RBFS.

# <span id="page-17-2"></span>**2.2. Obtaining Licenses**

To obtain RBFS licenses, get in touch with the Support team by email: [support@rtbrick.com](mailto:support@rtbrick.com)

# <span id="page-17-3"></span>**2.3. Installing a License**

You can install a license by using the RBFS CLI or via the RESTCONF API. You should get a license encrypted string from Rtbrick and configure the same via CLI.

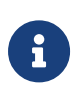

When you upgrade your RBFS installation, the existing license should either get restored via saved configuration or it needs to be installed again.

To install a license, enter the following command:

#### **Syntax**

set system license <license\_key>

#### **Example**

supervisor@rtbrick: cfg> set system license

"eyJzdGFydF9kYXRlIjogMTYxNTg3MTE3MCwgImVuZF9kYXRlIjogMTYxNTk1NzU3MH0=.Yx/XiFD FRzAtXPUOaIoh5GqiXa+kOJBWp3LgDeJooVrl88mpPs2ZRMPC+k5HvoZDXvsreqRrqoFR3vk7S2Pl qmLxYf0bNBly4d1hrloBwwFkFuJaiU/M+ZGPExgILdVyXumI88VYx8m/Z5SxEj0bFQGUy8UHRUYW/ Ay8fhPfYejWuSgpv3OrIThH9CVjlDmrp/k4yOuHyTz5gLgq4A0h33vB5O99aOIJW5UX4XDKvQqmqX 5kytRlR1SseWuAbWKjUdVOkf2Mk36IbF9/xAKier++LzXESpLMI+MT63AybSDHOBZydoMjLH9C6cP EfGHzWTIBNtT3679Tokf25EK1Jw=="

The following example shows the running configuration.

```
supervisor@rtbrick: cfg> show config system
{
     "rtbrick-config:system": {
        "license": [
\{ "license-key":
"eyJzdGFydF9kYXRlIjogMTYxNTg3MTE3MCwgImVuZF9kYXRlIjogMTYxNTk1NzU3MH0=.Yx/XiFD
FRzAtXPUOaIoh5GqiXa+kOJBWp3LgDeJooVrl88mpPs2ZRMPC+k5HvoZDXvsreqRrqoFR3vk7S2Pl
qmLxYf0bNBly4d1hrloBwwFkFuJaiU/M+ZGPExgILdVyXumI88VYx8m/Z5SxEj0bFQGUy8UHRUYW/
Ay8fhPfYejWuSgpv3OrIThH9CVjlDmrp/k4yOuHyTz5gLgq4A0h33vB5O99aOIJW5UX4XDKvQqmqX
5kytRlR1SseWuAbWKjUdVOkf2Mk36IbF9/xAKier++LzXESpLMI+MT63AybSDHOBZydoMjLH9C6cP
EfGHzWTIBNtT3679Tokf25EK1Jw=="
 }
        ]
     }
}
```
# <span id="page-18-0"></span>**2.4. Installing Multiple Licenses**

You can install multiple licenses. Additional licenses can be installed even when you have existing license(s). The license with the maximum evaluation period will be prioritised over others. When you have multiple evaluation licenses installed, the one that expires later takes higher priority compared to the other licenses.

# <span id="page-18-1"></span>**2.5. Viewing the installed license**

#### **Syntax**

**show system license**

#### **Example**

```
root@rtbrick: cfg> show system license
License Validity:
   License 1:
     Start date : Tue Mar 16 05:06:10 GMT +0000 2021
     End date : Wed Mar 17 05:06:10 GMT +0000 2021
root@rtbrick: cfg>
```
After verifying the validity of the license, the license file will be installed at the following location:

```
/etc/rtbrick/license/rtbrick-license
```
# <span id="page-19-0"></span>**2.6. Deleting a License**

To delete a license, enter the following command:

#### **Syntax**

delete system license <license\_key>

#### **Example**

```
supervisor@rtbrick: cfg> delete system license
"eyJzdGFydF9kYXRlIjogMTYxNTg3MTE3MCwgImVuZF9kYXRlIjogMTYxNTk1NzU3MH0=.Yx/XiFD
FRzAtXPUOaIoh5GqiXa+kOJBWp3LgDeJooVrl88mpPs2ZRMPC+k5HvoZDXvsreqRrqoFR3vk7S2Pl
qmLxYf0bNBly4d1hrloBwwFkFuJaiU/M+ZGPExgILdVyXumI88VYx8m/Z5SxEj0bFQGUy8UHRUYW/
Ay8fhPfYejWuSgpv3OrIThH9CVjlDmrp/k4yOuHyTz5gLgq4A0h33vB5O99aOIJW5UX4XDKvQqmqX
5kytRlR1SseWuAbWKjUdVOkf2Mk36IbF9/xAKier++LzXESpLMI+MT63AybSDHOBZydoMjLH9C6cP
EfGHzWTIBNtT3679Tokf25EK1Jw=="
```
# <span id="page-19-1"></span>**2.7. License Expiry**

When a license expires, you will not be able see the operational state of the system via CLI or BDS API.